# **Digital Marketing Cuida rapida Cuida rapida Albert Cuida rapida Albert Cuida rapida**

Questa guida rapida è per Facebook, MailChimp, Google Analytics e Google AdWords.

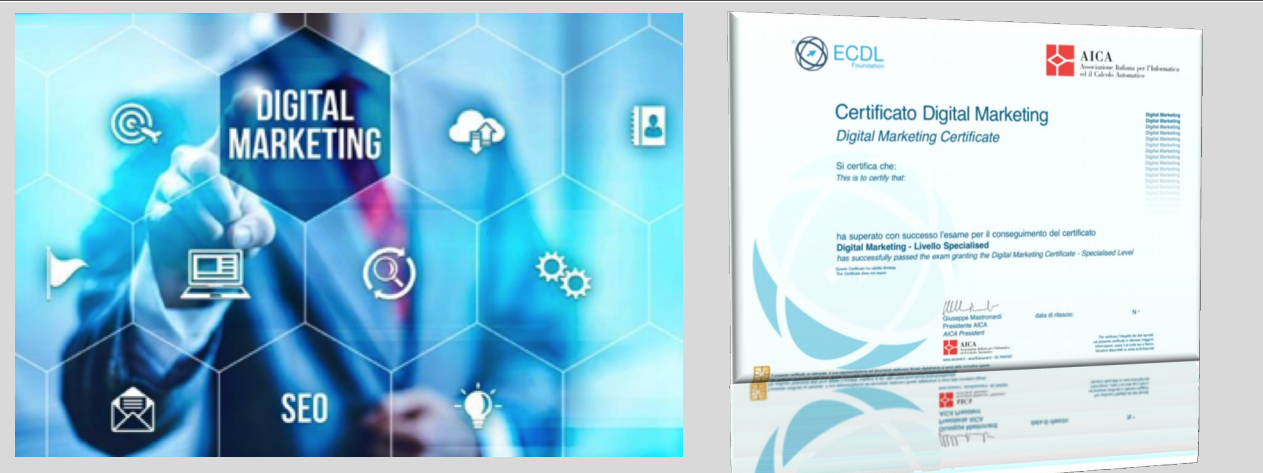

#### Scopi del modulo

Questo modulo definisce i concetti e le competenze fondamentali relativi ai principi di base del digital marketing.

Chi supera la prova d'esame per questo modulo è in grado di:

- Comprendere i concetti fondamentali relativi al digital marketing, inclusi i vantaggi, le limitazioni e la pianificazione.
- Comprendere le diverse possibilità di presenza sul web e come selezionare parole chiave utili all'ottimizzazione sui motori di ricerca.
- Riconoscere diverse piattaforme di social media e impostare e usare le piattaforme più comuni.
- Comprendere come una efficiente gestione dei social media sia di supporto alla promozione e alla "lead generation".
- Usare un servizio di gestione dei social media per pianificare la pubblicazione di contenuti e impostare le notifiche.
- Comprendere le varie possibilità del marketing e della pubblicità online, incluso il marketing sui motori di ricerca, via posta elettronica e su dispositivi mobili.
- Comprendere e usare i servizi di analisi per controllare e migliorare le campagne.

# **1 Concetti di digital marketing**

## **1.1 Concetti fondamentali**

- **1.1.1 Comprendere il termine "digital marketing".** 
	- Digital marketing è l'insieme di tecniche e tecnologie usate per promuovere marchi, prodotti e servizi verso i consumatori attraverso una serie di canali online.

## **1.1.2 Definire diversi elementi del digital marketing, quali:**

- Content marketing Creare e condividere contenuti utili, rilevanti e di qualità per realizzare gli obiettivi di marketing.
- Social media marketing Raggiungere i consumatori attraverso siti di social media, ad esempio Facebook, Twitter e LinkedIn, per migliorare la consapevolezza del marchio, generare vendite e traffico verso i siti web.
- E-mail marketing Raggiungere i consumatori direttamente via e-mail utilizzando un formato testuale o di tipo "rich media".
- Mobile marketing Raggiungere i consumatori attraverso una rete di telefoni cellulari e smartphone.
- Affiliate marketing Premiare un'azienda per ogni vendita/lead generati come risultato della promozione della tua attività.
- SEM (Search Engine Marketing) Migliorare il traffico e la visibilità del sito web nelle pagine dei risultati dei motori di ricerca attraverso opzioni a pagamento e gratuite.
- SEO (Search Engine Optimisation) Ottimizzare i siti web per migliorare la loro visibilità nei risultati gratuiti dei motori di ricerca, noti anche come risultati organici, naturali o guadagnati.
- Display advertising Pubblicità online in una varietà di formati, quali testo, immagini, animazioni, audio e video.
- Analytics Il processo di monitoraggio e di analisi del comportamento dei visitatori di siti web che contribuisce al processo decisionale informato del marketing.

## **1.1.3 Identificare gli scopi tipici di uso del digital marketing, quali:**

- Aumento della consapevolezza del marchio Per aumentare la quantità di volte in cui un marchio è riconosciuto dai potenziali clienti.
- Lead generation Per generare interesse nei clienti ad acquistare un prodotto o servizio.
- Generazione di vendite Per generare vendite di un prodotto o servizio.
- Informazione ai clienti Per mantenere aggiornati i clienti su un'azienda.
- Miglior servizio ai clienti Per migliorare l'assistenza fornita da un'azienda ai clienti.
- Coinvolgimento diretto del cliente Per interagire direttamente con i clienti.
- Generazione di traffico Per incrementare il numero di visitatori di un sito web.

## **1.1.4 Comprendere i vantaggi del digital marketing, quali:**

- Maggiore efficacia ("cost effectiveness") In genere meno costoso dei tradizionali canali di marketing come la televisione, la radio e la stampa.
- Sviluppo più facile da tracciare e misurare Gli strumenti di analisi online rendono più semplice il monitoraggio e la misurazione dei progressi.
- Popolazione raggiungibile più ampia Le campagne possono raggiungere un pubblico globale e possono essere indirizzate verso gruppi specifici.
- Coinvolgimento maggiore rispetto al marketing tradizionale L'interazione online può avvenire in tempo reale, in qualsiasi momento, e direttamente tra aziende e clienti.
- Orientamento anche alla soddisfazione dei clienti su dispositivi mobili Le campagne possono essere personalizzate per gli utenti mobili.

#### **1.1.5 Comprendere le limitazioni del digital marketing, quali:**

- Mancanza di interazione personale diretta I clienti che preferiscono il contatto faccia a faccia potrebbero non venire coinvolti attraverso il digital marketing.
- Invadenza Alcune forme di digital marketing, ad esempio la pubblicità online, potrebbero essere interpretate come disordine e ignorate dai consumatori.
- Impegno necessario per una gestione professionale La pianificazione e la gestione di una campagna online di successo richiede risorse e tempo.
- Possibile inadeguatezza per determinati prodotti Alcuni clienti, ad esempio quelli che non utilizzano la tecnologia, non saranno raggiunti dal digital marketing.

#### **1.1.6 Riconoscere i principali obblighi di legge e normativi relativi al digital marketing in Italia.**

• È importante seguire le regole e le norme che si applicano al digital marketing, che in genere si possono trovare sui siti web della Pubblica Amministrazione.

## **1.2 Pianificazione**

- **1.2.1. Comprendere gli elementi principali di una strategia di digital marketing, quali:** 
	- Allineamento agli obiettivi aziendali e di marketing Assicurarsi che gli obiettivi generali aziendali e di marketing siano soddisfatti.
	- Identificazione del target di riferimento Identificare il target di riferimento attraverso i valori, le esigenze, l'ubicazione e la demografia, ad esempio età, sesso e reddito.
	- Analisi dei concorrenti Monitorare le strategie aziendali e di digital marketing dei concorrenti.
	- Selezione di piattaforme adeguate Scegliere le piattaforme online adatte alla strategia di marketing e al pubblico.
	- Pianificazione e creazione di contenuti Creare un piano di contenuti online e assegnare risorse adeguate.
	- Stanziamento di budget Determinare il budget e stanziarlo in modo appropriato.
- Preparazione di resoconti Impostare rapporti online per monitorare e misurare le prestazioni.
- **1.2.2 Riconoscere la necessità di una presenza online coerente e in linea con l'identità e lo stile dell'azienda.** 
	- Garantire che l'identità e il design aziendale siano coerenti in tutti i canali di marketing online attraverso l'uso di contenuti, loghi, modelli e immagini coerenti.

## **1.2.3 Riconoscere tipi di contenuti usati per veicolare il traffico e migliorare il coinvolgimento, quali:**

- Infografica Rappresentazioni di informazioni in formato grafico.
- Meme Tipicamente fotografie con del testo umoristico.
- Video Variano da video divertenti ai tutorial.
- Guide Informazioni su prodotti o servizi specifici.
- Recensioni di prodotti Opinioni sui prodotti da parte di clienti su siti web commerciali o di esperti su siti di informazione o blog.
- Testimonial Persone che sostengono l'efficacia o l'affidabilità di un marchio, prodotto o servizio.
- Liste Classifiche finalizzate al coinvolgimento e alla conversione.
- Whitepaper Rapporti informativi che illustrano un argomento con l'obiettivo di promuovere specifiche soluzioni, prodotti o servizi.

## **1.2.4 Comprendere l'importanza dell'attivazione di politiche e controlli di accesso per il personale che usa account aziendali per il digital marketing.**

• Le imprese devono impostare politiche e controlli di accesso appropriati per il personale al fine di proteggere la reputazione online della società.

# **2 Presenza sul web**

## **2.1 Opzioni di presenza sul web**

## **2.1.1 Comprendere possibili soluzioni di presenza sul web.**

- Business directory Sito web in cui le aziende sono raggruppate per categoria.
- Social media Piattaforma online dove le persone si collegano a comunità online per creare e condividere vari tipi di contenuti.
- Sito di informazione Sito web che fornisce informazioni sull'azienda a tutti i visitatori.
- Blog Tipo di diario online che può essere frequentemente aggiornato con contenuti che supportano gli obiettivi di marketing.
- Sito di e-commerce Sito web progettato per la vendita di prodotti o servizi in un negozio online.
- Sito mobile Sito web ottimizzato per l'uso su dispositivi mobili.
- Web application Applicazione progettata per essere eseguita attraverso un browser web.
- Mobile application Applicazione progettata per essere installata ed eseguita su dispositivi mobili.

#### **2.1.2 Delineare i passaggi tipici per creare una presenza web, quali:**

- Registrare un adeguato indirizzo internet per il sito Registrare un indirizzo che riflette l'azienda presso un servizio di web hosting o un registrar di domini.
- Associare il sito ad un servizio di hosting Registrarsi presso un provider che ospiterà i contenuti del sito. Spesso è lo stesso servizio che registra l'indirizzo del sito web.
- Progettare il sito Questa attività include la preparazione della struttura del sito web e varia a seconda dello scopo del sito web (blog, commercio elettronico, sito di informazione).
- Costruire il sito Questa attività include la creazione delle pagine web e dei contenuti, ad esempio testo, immagini e video.
- Promuovere il sito Questa attività ha lo scopo di attirare visitatori al sito web attraverso attività promozionali.

## **2.1.3 Comprendere l'acronimo CMS (Content Management System).**

• Sistema di authoring e amministrazione per un sito web che consente agli utenti di creare e gestire siti web con facilità. Sistemi comuni sono WordPress, Joomla, Drupal e Magento.

## **2.2 Considerazioni sui siti internet**

- **2.2.1 Comprendere le parti principali di un sito internet, quali:** 
	- Homepage La pagina principale e di solito la prima pagina a cui accede il visitatore.
	- Informazioni aziendali Contiene informazioni sull'azienda, come la storia, la visione e la missione.
	- Contatti Elenca informazioni di contatto, come indirizzi postali ed e-mail, numeri di telefono, account di social media e mappe.
	- Notizie Fornisce le ultime notizie sull'azienda.
	- Descrizione di servizi/prodotti Illustra i prodotti e i servizi offerti.
	- Ricerca Consente agli utenti di cercare informazioni nel sito web.
	- Disponibilità di e-commerce Consente agli utenti di effettuare acquisti sul sito.
	- Mappa del sito Elenca tutte le pagine del sito e può essere usata come un indice o un sommario.

# **2.2.2 Comprendere i termini di progettazione dei siti internet, quali:**

- Interfaccia utente (UI user interface) Elementi visualizzati su una pagina web con cui interagisce l'utente.
- Esperienza dell'utente (UX user experience) Esperienza complessiva di una persona che utilizza un sito web.
- Responsive design Capacità di un sito web di adattare la propria visualizzazione e navigazione al dispositivo in uso.
- Accessibilità Capacità di un sito web di essere facilmente leggibile e navigabile da parte di persone con disabilità.
- Ottimizzazione delle prestazioni Processo di ottimizzazione delle pagine web in modo che vengano scaricate più velocemente.
- Compatibilità dei browser Capacità di un sito web di essere eseguito su più browser, senza perdita di contenuto o di esperienza di navigazione.

## **2.2.3 Riconoscere le buone pratiche da applicare nella creazione di contenuto per i siti internet, quali:**

- Attenzione al pubblico Adattare i contenuti per soddisfare il target di riferimento.
- Chiarezza e concisione Utilizzare un linguaggio chiaro e conciso e uno stile adeguato al pubblico.
- Uso di parole chiave Utilizzare parole chiave significative per migliorare il posizionamento del sito web nei risultati dei motori di ricerca.
- Uso coerente del marchio Utilizzare un marchio coerente per tutti i canali di marketing digitale e tradizionale.
- Immagini e video di qualità Assicurarsi che le immagini e i video siano graditi al pubblico, si scarichino velocemente e siano compatibili con i browser e i vari dispositivi.
- Aggiornamenti regolari Assicurarsi che le informazioni, ad esempio le notizie relative all'azienda, siano aggiornate, in modo che i visitatori sappiano che il sito viene aggiornato e mantenuto.

## **2.2.4 Riconoscere diversi metodi per promuovere un sito internet, quali:**

- Social media Includere collegamenti al sito web su siti di social media.
- Pubblicità online Includere pubblicità con collegamenti al sito web su altri siti web.
- Link in entrata Costruire link da altri siti web per il sito web, tecnica nota anche come backlink.
- E-mail marketing Includere promozioni e pubblicità con collegamenti al sito attraverso e-mail marketing.
- Sottomissione del sito internet a motori di ricerca o directory online Registrare l'indirizzo del sito web presso le directory web e i motori di ricerca in modo che appaia nelle ricerche online.
- Firma su e-mail Aggiungere l'indirizzo del sito alla firma delle e-mail di lavoro.
- Materiali per il marketing tradizionale Inserire l'indirizzo web sul materiale di marketing aziendale su carta.

## **2.3 SEO - Search Engine Optimisation**

#### **2.3.1 Comprendere il termine SEO (Ottimizzazione per motori di ricerca).**

• Il processo di ottimizzazione delle pagine web al fine di aumentare la loro visibilità nei risultati di ricerca non a pagamento, noti anche come risultati organici. Le tecniche comprendono l'inserimento di parole chiave relative alle pagine web e l'ottenimento di collegamenti di buona qualità per il proprio sito web da parte di altri siti web affidabili.

#### **2.3.2 Comprendere il termine "parola chiave".**

- Parola o frase significativa che descrive il contenuto della pagine web ed è utilizzata per la ricerca di informazioni online.
- **2.3.2 Creare una lista di parole chiave che possono essere usate nell'ottimizzazione del contenuto per un sito internet, una piattaforma di social media.** 
	- Definire un elenco di parole chiave che descrivono le attività, i servizi e i prodotti dell'azienda e individuare le parole chiave utilizzate dal proprio target di riferimento durante la ricerca online.

#### **2.3.3 Comprendere i termini titolo della pagina, URL, tag di descrizione, meta tag, header, testo alternativo e la loro importanza per SEO.**

Per consentire ai motori di ricerca di capire di cosa tratti una pagina web e indicizzarla in modo appropriato, si possono aggiungere delle parole chiave efficaci a parti diverse della pagina web.

- Titolo della pagina Nome della pagina web visualizzato nella parte superiore della finestra del browser.
- URL Indirizzo della pagina web.
- Tag di descrizione Breve descrizione del contenuto della pagina web nel codice HTML, che di solito è mostrata dai motori di ricerca nei risultati delle ricerca, con il titolo della pagina e l'URL.
- Meta tag Informazioni relative al sito web nel codice HTML che viene utilizzato dai motori di ricerca.
- Header Testo all'interno di un tag di intestazione nel codice HTML che di solito appare come intestazione della pagina web.
- Testo alternativo Descrizione di un'immagine nel codice HTML che può essere letto dai motori di ricerca.

## **3 Impostazione di social media**

## **3.1 Piattaforme di social media**

- **3.1.1 Comprendere l'espressione "piattaforma di social media" e identificare gli usi principali di alcune piattaforme comuni.** 
	- Una piattaforma di social media è un ambiente online che permette agli utenti di connettersi in rete per creare e scambiare contenuti, quali testo, immagini, link, clip video e audio.
	- Piattaforme diverse vengono utilizzate per scopi diversi e per la condivisione di diversi tipi di contenuti. Ad esempio, LinkedIn è utilizzato per il networking professionale, Facebook viene utilizzato per il networking personale, Twitter viene utilizzato per la condivisione di informazioni in una rete pubblica, e Instagram e Flickr sono utilizzati per la condivisione di fotografie.
- **3.1.2 Comprendere i comuni elementi delle campagne di marketing su social media, quali:** 
	- Scelta delle corrette piattaforme per il mercato di riferimento Selezionare le piattaforme che genereranno maggior popolarità, coinvolgimento e traffico.
	- Pianificazione di contenuti adeguati Individuare temi e formati, determinare se sono necessari nuovi contenuti e creare piani per lo sviluppo e la pubblicazione di contenuti.
- Creazione di contenuti adeguati Creare i nuovi testi, immagini e video richiesti e identificare le fonti di contenuti esistenti.
- Tracciamento della campagna Identificare gli obiettivi della campagna e tenerne sotto controllo le prestazioni utilizzando degli strumenti di analisi.
- Valutazione delle prestazioni della campagna Utilizzare A/B test, strumenti di analisi e reportistica per determinare se gli obiettivi vengono raggiunti e se sono necessarie modifiche per migliorare le prestazioni.

## **3.2 Account su social media**

#### **3.2.1 Comprendere l'espressione "profilo di social media".**

• Account utente di un individuo, gruppo o azienda su una piattaforma di social media. I profili hanno caratteristiche e funzionalità diverse a seconda del loro tipo. Ad esempio, le impostazioni di privacy possono variare a seconda del profilo e in genere possono essere modificate in base alle esigenze del profilo.

#### **3.2.1 Distinguere tra i diversi tipi di profili, quali:**

- Personale Utilizzato da parte di individui per collegarsi con amici e familiari.
- Di lavoro Utilizzato da entità commerciali per condividere informazioni con le persone. In genere sono pubblici e offrono funzionalità utili alle imprese.
- Gruppi Utilizzato da gruppi di persone per comunicare a proposito di interessi comuni.
- Eventi Utilizzato per notificare eventi.

## **3.2.2 Creare, modificare informazioni di un profilo di lavoro su social media, quali: biografia, URL, dettagli di contatto, categoria.**

• Nella pagina di Facebook Business fare clic su About.

Timeline About Photos Likes More

- Per inserire nuove informazioni fare clic su section to update, inserire l'informazione e fare clic su Save.
- Per modificare le informazioni, passare con il mouse su section to edit e fare clic su Save Changes.

#### **3.2.2 Creare, modificare informazioni di un profilo di lavoro su social media, quali: immagini.**

• Nella pagina di Facebook Business fare clic sull'icona della macchina fotografica sul profilo o sull'immagine di copertina.

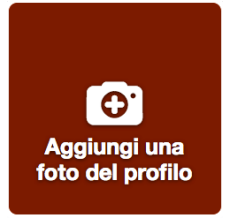

• Scegliere un'immagine sul computer o un'immagine precedentemente caricata e fare clic su Save Changes.

#### **3.2.3 Comprendere le azioni su social media, quali:**

- Pubblicare un post Modalità di pubblicazione di un contenuto.
- Commentare Modo per rispondere a un post, oppure messaggio che può rappresentare una misura del coinvolgimento del pubblico.
- Condividere Modo per condividere contenuti interessanti che può rappresentare una misura di coinvolgimento del pubblico.
- Aggiungere un like Modo di esprimere il consenso o il supporto per i contenuti; può rappresentare una misura di coinvolgimento del pubblico.
- Taggare Modo per identificare una persona o un'azienda citata in un post o presente in una foto o in un video.
- Usare un hashtag Parola o frase preceduta dal carattere # utilizzato per associare etichette ai messaggi, che permette di facilitare la ricerca.

## **3.2.4 Creare un post su un profilo di social media, quale: notizia.**

- Fare clic sul campo di stato nella parte superiore della pagina delle notizie.
- Inserire testo, immagini, video e ubicazione relative e quindi fare clic su Pubblica.

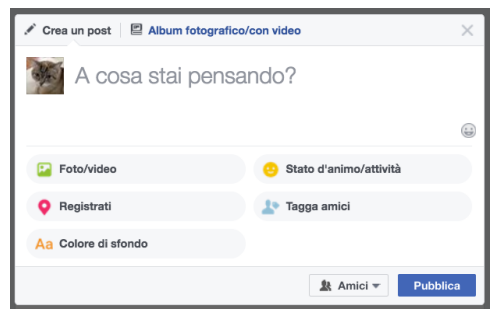

#### **3.2.4 Modificare un post su un profilo di social media, quale: notizia.**

- Fare clic su nella parte superiore del post e fare clic su Modifica post.
- Aggiornare le informazioni desiderate e fare clic su Salva.

## **3.2.4 Eliminare un post su un profilo di social media, quale: notizia.**

- Fare clic su nella parte superiore del post e fare clic su Elimina.
- Fare clic su Elimina post.
- **3.2.4 Creare un post su un profilo di social media, quale: evento.** 
	- Fare clic su Offerta, evento + nella parte superiore della pagina delle notizie e selezionare Evento.
	- Inserire il nome, l'ubicazione, la data e l'ora dell'evento ed altri dettagli relativi.
	- Fare clic su Pubblica.

## **3.2.4 Modificare un post su un profilo di social media, quale: evento.**

- Fare clic su Modifica in alto a destra dell'evento.
- Aggiornare le informazioni desiderate e fare clic su Salva.
- **3.2.4 Eliminare un post su un profilo di social media, quale: evento.** 
	- Fare clic su Modifica in alto a destra dell'evento e fare clic su Annulla evento.
	- Selezionare Annulla evento o Elimina evento e fare clic su Conferma.
- **3.2.4 Creare un post su un profilo di social media, quale: sondaggio.** 
	- Fare clic su Crea sondaggio in un evento o gruppo.
	- Inserire una domanda e le relative risposte al sondaggio.
	- Fare clic su Pubblica.
	- I sondaggi possono essere inseriti in tutti i tipi di profili su Google+ e Twitter.

#### **3.2.4 Modificare un post su un profilo di social media, quale: sondaggio.**

- Fare clic su nella parte superiore del post di sondaggio e fare clic su Modifica post.
- Aggiornare le informazioni desiderate e fare clic su Salva.
- **3.2.4 Eliminare un post su un profilo di social media, quale: sondaggio.** 
	- Fare clic su nella parte superiore del post e fare clic su Elimina.
	- Fare clic su Elimina post.

## **3.2.4 Creare un post su un profilo di social media, quale: offerta.**

- Fare clic su Offerta, Evento + nella parte superiore della pagina delle notizie.
- Selezionare Offerta.
- Completare le informazioni dell'offerta come richiesto.
- Fare clic su Crea un'offerta.
- **3.2.4 Eliminare un post su un profilo di social media, quale: offerta.**
- Fare clic su Strumenti di pubblicazione e selezionare la casella di controllo accanto all'offerta.
- Fare clic su Azioni e selezionare Elimina.

## **4 Gestione di social media**

### **4.1 Servizi di gestione di social media**

- **4.1.1 Comprendere l'espressione "servizio di gestione di social media".** 
	- Un servizio per creare e pianificare i messaggi e monitorare e analizzare l'attività sulle diverse piattaforme di social media.
- **4.1.1 identificare alcuni comuni servizi di gestione di social media.** 
	- Hootsuite.
	- IFTTT.

#### **4.1.2 Comprendere il termine "post programmato".**

• Una funzione che consente agli utenti di preparare i post e definire quando verranno pubblicati in futuro.

#### **4.1.2 Programmare un post.**

- Accedere a Hootsuite, selezionare Publisher e selezionare un social network.
- Creare il post, fare clic sull'icona Calendar e selezionare la data e l'ora di pubblicazione del post.
- Fare clic su Schedule.

### **4.2 Attività di marketing e promozione**

- **4.2.1 Comprendere il termine "influencer". Riconoscere l'importanza di collegarsi a loro.** 
	- Influencer Utenti di social media che sono rispettati dai loro follower e che possono influenzare gli altri in azioni, comportamenti od opinioni.
	- Possono aiutare a raggiungere e coinvolgere il pubblico di destinazione attraverso la promozione di aziende e prodotti verso i loro follower, ad esempio attraverso recensioni e supporto a prodotti.
- **4.2.2 Comprendere l'espressione "target di riferimento". Riconoscere l'importanza di ottimizzare il contenuto per adattarlo al pubbico.** 
	- Target di riferimento Particolare gruppo al quale è rivolto un prodotto o un servizio.
	- Ottimizzare i contenuti adattando testo, immagini e video al target di riferimento può migliorare la diffusione e il coinvolgimento.
- **4.2.3 Comprendere l'espressione "video marketing". Riconoscerne l'importanza nelle campagne di promozione online.** 
	- Video marketing Utilizzare video per promuovere un marchio, un prodotto o un servizio, ad esempio attraverso dimostrazioni di prodotti, pubblicità, video di istruzioni, eventi dal vivo, testimonial e video divertenti.
	- I video possono essere accattivanti e memorabili e possono migliorare il posizionamento nei motori di ricerca, i tassi di conversione, la diffusione e il coinvolgimento.

#### **4.2.4 Comprendere i termini recensioni (review) e raccomandazioni (referral). Riconoscerne l'importanza per la promozione aziendale attraverso i social media.**

- Recensioni Valutazione di un prodotto o servizio da parte di un cliente o di terze parti, come ad esempio un esperto o un influencer. Recensioni su siti di social media possono influenzare la reputazione e le decisioni di acquisto, perciò richiedono una gestione attenta.
- Raccomandazioni Visitatore che fa clic su un collegamento su un altro sito e viene indirizzato alla vostra presenza online. Siti di social media sono una fonte importante di raccomandazioni.
- **4.2.5 Comprendere il significato di "abbreviatore di URL" (URL shortener).** 
	- Un servizio online per la creazione di versioni abbreviate di URL e il controllo del loro uso. I collegamenti abbreviati sono più facili da gestire, specialmente su siti di social media in cui è presente una limitazione ai caratteri, ad esempio Twitter.
	- I servizi comprendono goo.gl, tinyurl.com, ow.ly e bit.ly.

## **4.2.5 Usare un abbreviatore di URL per tracciare i link.**

- Andare su <https://bitly.com/>oppure goo.gl
- Inserire l'URL completo e fare clic su Shorten URL.

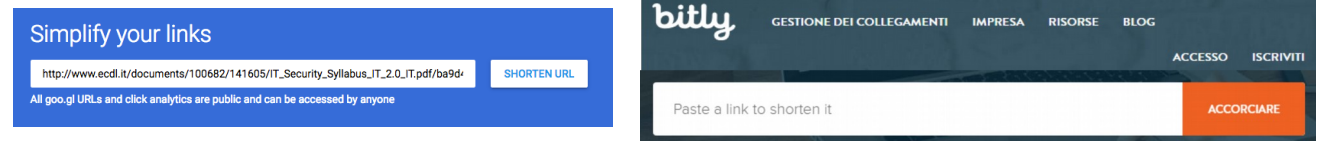

- Copiare l'URL abbreviato e usarlo nel modo necessario.
- Far clic su Details per visualizzare le informazioni relative all'uso del collegamento.

**4.2.6 Comprendere il termine "virale". Riconoscerne l'importanza in una campagna promozionale e gli elementi che possono contribuire al successo, quali: humour, originalità, risonanza con il pubblico, capacità di generare una discussione.** 

- Il contenuto virale è condiviso rapidamente e diffusamente su Internet. Le campagne di marketing virale tentano di massimizzare la diffusione e il coinvolgimento
- È più probabile che il contenuto diventi virale quando è divertente, originale, incontra il favore del pubblico e genera discussione.
- **4.2.7 Riconoscere le buone pratiche da applicare nella creazione di contenuti coinvolgenti per i social media, quali:** 
	- Pubblicare con regolarità Evitare intervalli lunghi e irregolari tra i messaggi.
	- Pubblicare contenuti rilevanti Adattare il contenuto al target di riferimento.
	- Cercare blog e aziende interessanti Cercare idee e contenuti su altri blog e siti web.
	- Pubblicare gare Progettare competizioni per incoraggiare l'interazione.
	- Usare immagini e video Pubblicare immagini e video di buona qualità per coinvolgere il pubblico.

# **4.3 Coinvolgimento, lead generation e generazione di vendite**

## **4.3.1 Indicare dei buoni esempi di marketing sui social media, quali:**

- Rispondere in modo tempestivo e appropriato a commenti/reclami Riconoscere il feedback positivo e affrontare il feedback negativo in tempi e modi ragionevoli.
- Portare alcune richieste offline in caso sia necessario, contattare il cliente direttamente tramite messaggio privato o offline.
- **4.3.2 Impostare delle notifiche su un profilo di social media per essere avvisati quando il profilo viene citato o al profilo viene aggiunto un commento.** 
	- Collegarsi a Facebook usando un nome utente e una password.
	- Selezionare Impostazioni nella pagina Profilo di Facebook Business.
	- Selezionare Notifiche.
	- Controllare che Nuove menzioni della Pagina e Nuovi commenti sui post della Pagina siano attivi.
- **4.3.3 Comprendere il significato di "call to action". Riconoscerne l'importanza nella lead generation sulle piattaforme di social media.** 
	- Call to action Istruzione ad un pubblico affinché completi un'azione specifica. Dovrebbe attirare l'attenzione e spiegare chiaramente ciò che il pubblico otterrà in cambio dell'azione.
	- Si tratta di un modo importante per aumentare il traffico web, la visibilità e i contatti.
- **4.3.3 Identificare esempi comuni, quali:** 
	- Chiedi un preventivo
	- Iscriviti
	- Compra ora
	- Scarica app.

# **5 Marketing e pubblicità online**

**5.1 Pubblicità online** 

## **5.1.1 Identificare alcuni esempi comuni di piattaforme SEM (Search Engine Marketing).**

- Google AdWords
- Bing ads
- **5.1.2 Identificare alcuni esempi comuni di piattaforme di pubblicità online.** 
	- Google Display Network
	- YouTube Ads
- **5.1.3 Comprendere diversi tipi di pubblicità online, quali:** 
	- Floating Si apre in una finestra sopra la pagina e oscura il contenuto sottostante.
	- Pop-up Si apre in una finestra sopra la finestra principale o dietro la finestra del browser. La maggior parte dei browser web dispone di un'impostazione per bloccare le finestre pop-up.
	- Video Pubblicità con incorporato un video che può apparire su siti web pertinenti, incluse le piattaforme di condivisione video.
	- Immagine Un'immagine inserita in una pubblicità, con o senza testo.
	- Banner Tipicamente di forma rettangolare; può contenere testo, immagini o animazioni collegate al sito web dell'inserzionista.
	- Testo Pubblicità di solo testo.
- **5.1.4 Comprendere l'espressione "post sponsorizzato". Riconoscerne l'importanza nella crescita dell'interazione e del coinvolgimento sui social media.** 
	- Post sponsorizzato Post pubblicitario, noto anche come post consigliato, sui social media o sui siti web. Le piattaforme di social media offrono strumenti per creare e gestire gli annunci.
	- Le aziende possono scegliere chi riceve un post sponsorizzato, garantendo migliore circolazione e interazione relativa a un post specifico.

# **5.2 E-mail marketing**

# **5.2.1 Identificare alcuni esempi comuni di piattaforme di e-mail marketing.**

- MailChimp
- Constant Contact
- **5.2.2 Creare un account in un'applicazione di e-mail marketing.** 
	- Collegarsi a www.mailchimp.com .
	- Fare clic su Sign Up Free.
	- Inserire le relative informazioni di e-mail, username e password.
	- Fare clic su Create My Account .

## **5.2.3 Creare una lista di contatti in un'applicazione di e-mail marketing.**

- Portarsi sulla pagina Lists e fare clic su Create list.
- Selezionare Create List nelle opzioni New list or groups?
- Completare le informazioni sulla lista e fare clic su Save.
- Fare clic su *Import subscribers* e selezionare la sorgente da cui importare gli abbonati esistenti.
- Fare clic su setup a signup form e selezionare l'opzione relativa per iniziare a costruire una lista di abbonati.
- Fare clic su Add subscribers e fare clic su Add a subscriber per iniziare a inserire le informazioni di ciascun abbonato.

# **5.2.3 Modificare una lista di contatti in un'applicazione di e-mail marketing.**

- Fare clic su a destra della lista e fare clic su Manage Subscribers.
- Fare clic su Add subscriber, inserire un indirizzo e un nome utente di e-mail, selezionare la casella permissions e fare clic su Subscribe per aggiungere un abbonato.
- Fare clic su Unsubscribe people, inserire i relativi indirizzi di e-mail e fare clic su Unsubscribe per eliminare degli abbonati.
- **5.2.3 Eliminare una lista di contatti in un'applicazione di e-mail marketing.**
- Fare clic sulla casella accanto alla lista e fare clic su Delete.
- Fare clic su Type DELETE to confirm, digitare DELETE and fare clic su Delete.

## **5.2.4 Creare una campagna, selezionare un template in un'applicazione e-mail marketing.**

- Per creare una campagna raggiungere la pagina Campaigns e fare clic su Create Campaign.
- Scegliere un tipo di campagna.

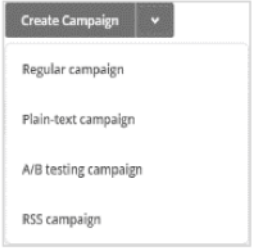

- Selezionare i destinatari e fare clic su Next.
- Nella pagina delle informazioni sulla campagna inserire i dettagli relativi e fare clic su Next.
- Nella pagina Select a template scegliere un modello adeguato e fare clic su Next.
- Nella pagina Design definire la disposizione, il design e il testo della mail e fare clic su Next.
- Nella pagina Confirm rivedere l'anteprima ed effettuare eventuali modifiche necessarie.

#### **5.2.5 Inviare, programmare una mail in un'applicazione di e-mail marketing.**

- Per spedire una mail selezionare Send nella pagina Confirm.
- Fare clic su Send Now.
- Per pianificare l'invio di una mail selezionare Schedule nella pagina Confirm e inserire data e ora desiderate.
- Fare clic su Schedule campaign.

#### **5.2.6 Comprendere il significato di opt-in, opt-out.**

- Opt-in Quando un utente si iscrive per ricevere comunicazioni di marketing, ad esempio delle mail.
- Opt-out Quando un utente si cancella da una mailing list.

#### **5.3 Mobile marketing**

#### **5.3.1 Delineare alcuni motivi per l'uso del mobile marketing, quali:**

- Accesso a un pubblico più ampio Sempre più persone accedono a Internet tramite dispositivi mobili rispetto a computer e laptop, più a lungo e per molte più attività.
- Selezione del pubblico in base alla loro posizione geografica Funzioni di mobilità come il GPS consentono di personalizzare i risultati delle ricerca e le opzioni di pubblicità in base alla posizione.

## **5.3.2 Comprendere l'espressione "mobile application".**

• Tipo di applicazione progettata per girare su dispositivi mobili, quali gli smartphone, che offre servizi e genera vendite.

## **5.3.2 Comprendere come si possono usare le mobile application:**

- Promozione di un'azienda/servizio ad esempio fare pubblicità all'interno dell'app di un'altra azienda.
- Offerta di servizi ad esempio accedere al servizio clienti.
- Generazione di vendite ad esempio effettuare acquisti dall'interno dell'applicazione; un tipo particolare è chiamato acquisto in-app.

#### **5.3.3 Fare alcune considerazioni per una campagna in mobile marketing, quali:**

• Creare un sito internet "mobile-friendly" - Assicurarsi che la pubblicità si adatti alla dimensione dello schermo in modo che sia facile da leggere e navigare, indipendentemente dal dispositivo. Assicurarsi che il sito venga caricato in modo rapido e sia disponibile su dispositivi diversi.

- Selezionare delle parole chiave per il mobile Cercare il tipo di parole chiave utilizzate dagli utenti di dispositivi mobili. In genere, questi utenti sono in movimento, utilizzano schermi e tastiere più piccoli e fanno ricerche specifiche, perciò le parole chiave sono brevi e concise.
- Adattare le pubblicità al mobile Assicurarsi che gli annunci siano leggibili sui dispositivi mobili e adattare il testo, le immagini, i contenuti e le "call to action" in modo che possano piacere ai clienti mobili.

## **5.3.4 Comprendere le opzioni disponibili per la pubblicità su mobile, quali:**

- Pubblicità video Pubblicità con incorporato un video che possono apparire su applicazioni mobili e siti web, incluse le piattaforme di condivisione video.
- Pubblicità su ricerche Pubblicità che appaiono accanto ai risultati delle ricerche su dispositivi mobili.
- Display advertising Pubblicità in una varietà di formati, come testo, immagini, animazioni, audio e video, che vengono visualizzate su un dispositivo mobile.
- Pubblicità su social media Pubblicità che vengono visualizzate mentre si utilizza un sito/applicazione di social media su un dispositivo mobile.
- Pubblicità su applicazioni Pubblicità che vengono visualizzate durante l'utilizzo di un'applicazione mobile.

# **6 Analytics**

# **6.1 Per iniziare**

- **6.1.1 Comprendere il significato di "analytics". Riconoscere l'importanza di analizzare le prestazioni di una campagna di digital marketing.** 
	- Analytics Processo di monitoraggio e analisi del comportamento dei visitatori di un sito web.
	- È importante per determinare cosa va bene e cosa deve essere modificato al fine di raggiungere gli obiettivi di marketing.

## **6.1.2 Creare un account in uno strumento di analytics.**

- Andare sul sito Google Analytics .
- Fare clic su Sign in e selezionare Google Analytics.
- Per creare un account collegarsi con un account Google esistente o crearne uno nuovo.
- Fare clic su Sign up.
- Nella pagina New Account selezionare cosa si desidera monitorare: Website o Mobile app.

#### Nuovo account

Che cosa vuoi monitorare?

Sito web App mobili

- Inserire le informazioni account name, property name, industry, reporting time zone e URL se si tratta di un sito web.
- Fare clic su Get Tracking ID e accettare i termini del contratto di servizio.
- Aggiungere al sito o all'app il codice di tracciamento utilizzando il metodo appropriato.
- **6.1.3 Impostare un rapporto di analytics per una campagna ed esportare un report come file .csv: sito internet.** 
	- Collegarsi al sito Google Analytics e raggiungere l'account desiderato.
	- Selezionare la scheda Rapporti.
	- Selezionare il rapporto desiderato.
	- Impostare le opzioni desiderate, ad esempio l'intervallo di date, i segmenti, le metriche e la cronologia.
	- Per esportare il rapporto come file .csv fare clic su Esporta e selezionare CSV.
- **6.1.3 Impostare un rapporto di analytics per una campagna ed esportare un report come file .csv: social media.** 
	- Collegarsi a Facebook, raggiungere la Pagina desiderata e fare clic su Insights.
- Selezionare il report desiderato, ad esempio Riepilogo, "Mi piace", Copertura, Visualizzazioni, Azioni, Video, Interazioni con il post.
- Per esportare un rapporto come file .csv, fare clic su Esporta dati, impostare il tipo di dati, l'intervallo di date e .csv come formato di file.
- Fare clic su Esporta dati.
- **6.1.3 Impostare un rapporto di analytics per una campagna ed esportare un report come file .csv: e-mail marketing.** 
	- Collegarsi a MailChimp e selezionare Reports.
	- Per visualizzare un rapporto di riepilogo relativo a una determinata campagna fare clic su View Report accanto alla campagna desiderata.
	- Per esportare un rapporto di riepilogo relativo a una determinata campagna fare clic sulla freccia verso il basso accanto a View Report e selezionare Download.

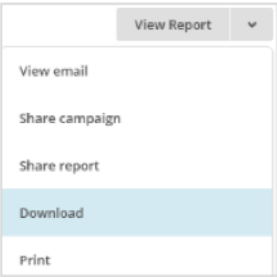

- **6.1.3 Impostare un rapporto di analytics per una campagna ed esportare un report come file .csv: pubblicità.** 
	- Collegarsi a Google AdWords e fare clic sulla scheda Campagne.
	- Raggiungere la scheda contenente la tabella delle statistiche desiderate.
	- Impostare l'intervallo di date, le colonne, i filtri e i segmenti.
	- Per esportare un report fare clic su  $\Box$ , selezionare .csv nell'elenco a discesa Formato e fare clic su Scarica.
- **6.1.4 Pianificare un report di analytics via e-mail: sito internet.** 
	- In Google Analytics selezionare Email come rapporto desiderato.
	- Nella sezione Rapporto email impostare i destinatari, la frequenza e il testo del messaggio.
	- Fare clic su *Invia*.
- **6.1.4 Pianificare un report di analytics via e-mail: social media.** 
	- In Google Analytics selezionare Email come rapporto del social desiderato in Acquisizione.
	- Nella sezione Rapporto email impostare i destinatari, la frequenza e il testo del messaggio.
	- Fare clic su Invia.
- **6.1.4 Pianificare un report di analytics via e-mail: e-mail marketing.** 
	- In MailChimp selezionare Reports e fare clic sulla freccia verso il basso accanto a View Report.
	- Selezionare Share Report, inserire i destinatari e fare clic su Share Report.

## **6.1.4 Pianificare un report di analytics via e-mail: pubblicità.**

- In Google AdWords selezionare Email e schedule report nel rapporto desiderato.
- Impostare i destinatari e la frequenza.
- Fare clic su Download.

## **6.1.5 Comprendere il termine "A/B test".**

• A/B test, noto anche come split test, è un modo per verificare due elementi di una e-mail o di una pubblicità online per determinare quale versione genera i risultati migliori.

## **6.1.5 Riconoscerne l'importanza nella misurazione del successo di campagne, quali:**

• E-mail marketing - Controlla elementi quali oggetto, mittente, call-to-action, testo, immagini o tempo di invio in base a quanto produce i risultati migliori, come ad esempio il tasso di apertura o di clic più elevato.

• Pubblicità online - Controlla elementi quali titolo, intestazione, testo o immagini in base a quanto produce i risultati migliori, come ad esempio la percentuale di clic o il tasso di conversione più elevati.

# **6.2 Web analytics**

- **6.2.1 Comprendere il termine "traffico web" e l'importanza di attrarre traffico web di qualità.** 
	- Traffico web è il numero di visite ricevute da un sito web.
	- La quantità di traffico web e la sua qualità sono fattori importanti nel determinare il posizionamento nei motori di ricerca, quindi è importante incoraggiare il traffico web da fonti con buona reputazione.

## **6.2.2 Comprendere termini comuni di analytics, quali:**

- Visitatori unici Numero di utenti che hanno visitato un sito web in un determinato periodo di tempo, indipendentemente dal numero di volte che lo hanno visitato.
- Impressioni Numero di volte che un annuncio viene presentato a un utente.
- Clic Numero di volte in cui viene fatto clic su un annuncio.
- Frequenza di rimbalzo Percentuale di sessioni in cui l'utente accede a una sola pagina del sito web, senza seguire tutti i link interni.
- Tasso di conversione Numero di visitatori unici che completano una specifica azione diviso per il numero totale di visitatori unici, espresso in percentuale.
- CTR (Click Through Rate, percentuale di clic) Numero di clic ricevuti da un annuncio diviso per il numero di volte in cui viene mostrata la pubblicità, espresso in percentuale.
- Codice di monitoraggio Codice utilizzato per raccogliere e inviare i dati da un sito web a uno strumento di analytics.
- Referral Fonti di traffico web. Quando una persona fa clic su un collegamento in un sito web e raggiunge un altro sito web, il primo sito web è la fonte di riferimento.

# **6.2.3 Identificare diverse piattaforme di analytics disponibili per i siti internet.**

- Google Analytics
- Crazy Egg
- Moz
- Kissmetrics

## **6.3 Social media insights**

- **6.3.1 Comprendere il significato di "social media insights". Riconoscere l'importanza di analizzare l'influenza delle proprie attività di marketing sulle piattaforme di social media.** 
	- Insights Processo di monitoraggio e di analisi del comportamento dei visitatori di un account di social media.
	- È importante misurare se gli obiettivi della campagna di social media vengono raggiunti, impostando e monitorando le metriche relative, quali ad esempio il numero visite alle pagine/visualizzazioni, amici/follower, indicazioni "mi piace" e messaggi.

## **6.3.2 Comprendere i termini di social media insights, quali:**

- Engagement Numero di interazioni tra le persone e un messaggio su social media espresso attraverso "mi piace", commenti e condivisioni.
- Reach Numero effettivo di persone che vedono un messaggio su social media.
- Citazioni Numero di volte in cui l'identità o il nome account di un utente viene indicato in un messaggio su social media.
- Tendenze Argomento o hashtag popolare sui social media in un determinato momento.
- Link in entrata Collegamenti a un sito web provenienti da un'altra fonte; noti anche come backlink.

## **6.3.3 Identificare diverse piattaforme comuni per il social media insight.**

- Facebook Page Insights
- Twitter Analytics ; TweetDeck
- Pinterest Analytics

## **6.4 Analytics per e-mail e online marketing**

#### **2.3.2 Comprendere termini comuni di analytics per e-mail, quali:**

- Tasso di apertura Percentuale di messaggi e-mail aperti.
- CTR Percentuali di clic ricevuti da un link contenuto in una e-maill.
- Frequenza di rimbalzo Percentuale di e-mail non consegnate in una casella di posta in arrivo.
- Annullare l'iscrizione Eliminare il proprio nome da una mailing list di marketing.
- Abbonati totali Numero totale di persone che hanno optato per ricevere e-mail.

#### **2.3.2 Comprendere termini comuni di analytics per la pubblicità online, quali:**

- PPC (Pay Per Click) Prezzo pagato per ogni clic su un annuncio pubblicitario, a volte indicato anche come costo per clic.
- CPM (Costo Per Mille) Prezzo pagato per visualizzare un annuncio 1.000 volte, a volte indicato anche come costo per mille impressioni.
- CPA (Costo Per Acquisizione) Prezzo pagato per l'acquisizione di un lead o di un cliente. È il prezzo totale pagato diviso per il numero di acquisizioni.
- CPC (Costo Per Conversione) Prezzo pagato per un'azione completata definita dall'azienda, ad esempio un acquisto o il download. È il prezzo totale pagato diviso per il numero di conversioni.